# **[Forex Tester 5 – anmeldelse](https://www.daytrader.dk/forex-tester-5-anmeldelse-og-test/) [og test](https://www.daytrader.dk/forex-tester-5-anmeldelse-og-test/)**

Success som trader handler ofte om at følge en eller flere effektive handelsstrategier. Hvis man gerne vil optimere sin mulighed for varige og succesfulde strategier, er det svært at komme uden om at skulle backteste ens strategier. Man kan selvfølge teste sine strategier live enten med en demokonto eller eventuelt med en rigtig konto med lavest mulige eksponering, men dette tager tid og er ikke risikofrit, hvis man handler med rigtige penge.

### **Lige nu kan du få 10% rabat på Forex Tester 5 (FT5), hvis du bruger promokoden: DAY2023TRAD**

Heldigvis findes også andre muligheder for at teste handelsstrategier og selvom backtesting, hvor man tester på historiske data, bestemt ikke er en garanti for fremtidig succes, kan det dog ofte hjælpe gevaldigt på sandsynligheden for at opnå succes fremadrettet. Nedenfor kan du læse en anmeldelse af den brugervenlige [handelssimulator Forex Tester](https://bit.ly/3NwkRsm) [5 \(FT5\),](https://bit.ly/3NwkRsm) som netop giver mulighed for at backteste handelsstrategier på forskellig vis. **dden om at skulle backteste ens strategie[r.](https://bit.ly/3NwkRsm) Many den om at skulle backteste ens strategier. Many dele teste sine strategier live enten med en dem<br>eventuelt med en rigtig konto med lavest mering, men dette tager tid og er** 

Indhold

- [Hvorfor bruge software til at backteste?](#page--1-0)
- [Hvad er Forex Tester 5?](#page--1-0)
- [Hvad indeholder Forex Tester 5?](#page--1-0)
- [Manuel backtestning](#page--1-0)
- [Udvikling og test af automatiske strategier Expert](#page--1-0) [Advisers \(EA'er\)](#page--1-0)
- [Er Forex Tester 5 brugbart?](#page--1-0)
- [Hvad koster Forex Tester 5?](#page--1-0)

## **Hvorfor bruge software til at backteste?**

Hvis man gerne vil forsøge sig med backtestning, er det væsentligt ikke at komplicere dette for meget. Det kræver en brugervenlig software med så lav en indlæringskurve som muligt. En løsning kunne være [Forex Tester 5,](https://bit.ly/3NwkRsm) som på relativ let vis giver adgang til backtestning af både manuelle strategier direkte på kursgrafen og Expert Advisers (EA'er), som er kodede strategier, som kan handle helt automatisk. Konkret foregår testningen ved at afspille scenarier med historisk data, hvorved man simulerer hvordan en given strategi ville have forløbet i en tidsperiode. Fordelen ved dette er bl.a., at det foregår helt uden risiko for at man mister sine penge mens ulempen naturligvis er, at man tester på historisk data, som ikke giver nogen garanti for fremtidig performance. daytr adgang til backtestning af både mar<br>egier direkte på kursgrafen og Expert Advisers (Experiment of både mar<br>egier direkte på kursgrafen og Expert Advisers (Experiment of foregår testningen ved at afspille scenarie<br>ris

På de fleste handelsplatforme har man mulighed for at oprette en gratis live demokonto og handle uden risiko med papirpenge. Det foregår lidt på samme måde i FT5, men det går bare meget hurtigere at teste strategier, idet man ikke jo ikke realtidstester og dermed fx selv kan bestemme afspilningshastigheden og en lang række parametre. Desuden indeholder FT5 langt mere historik end en handelsplatform kan rumme typisk over 20 år.

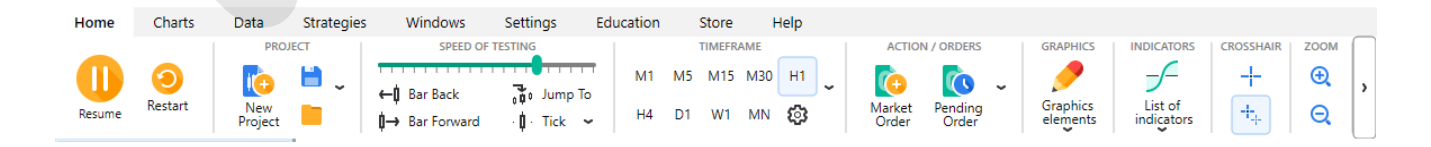

### **Hvad er Forex Tester 5?**

Forex Tester 5 er et stykke software, som kan simulere finansielle markeder baseret på historisk data. Det er blevet udviklet siden 2006 og skal installeres på en PC. Selve installationen foregår let og udvikleren har udarbejdet en

række videotutorials, som både hjælper med installationen og med at komme i gang med softwaren. Endvidere har udvikleret lavet en "Kom i gang" guide på knap 200 sider, som på pædagogisk vis hjælper en på vej.

### **Lige nu kan du få [10% rabat på Forex Tester 5 \(FT5\)](https://bit.ly/3NwkRsm), hvis du bruger promokoden: DAY2023TRAD**

Forex Tester 5 er således et simuleringsværktøj og altså ikke en handelsplatform i sig selv. Værktøjet muliggør backtestning af handelsstrategier, som beskrevet oven for. Forex Tester 5 er bygget op omkring MT4 (Meta Trader 4), så hvis man i forvejen har kendskab til denne handelsplatform, vil softwaren være lettere at gå til. Og omvendt, hvis man ikke har kendskab til MT4 bliver det lettere at bruge dette, når du har backtestet EA'er du selv eller andre har udviklet, og skal til at handle med rigtige penge. Udviklingen af egne EA'er kan gøres relativt enkelt via værktøjet Easy Forex Builder (EFB) helt uden kendskab til kodning i forvejen. Forex Tester står også bag dette værktøj, som beskrives nærmere nedenfor. Tester 5 er således et simuleringsværktøj og alts.<br>
Adelsplatform i sig selv. Værktøjet muliggør backte<br>
Adelsstrategier, som beskrevet oven for. Forex Tes<br>
ygget op omkring MT4 (Meta Trader 4), så hvis<br>
jen har kendskab t

Se også vores videoanmeldelse af Forex Tester 5 her:

### **Hvad indeholder Forex Tester 5?**

I forbindelse med backtestningen har man mulighed for at benytte omkring 60 forskellige indikatorer, som man kan få vist på de enkelte grafer. De påføres via på Home menuen at vælge Graphics eller via menupunktet Charts. Man har også gode muligheder for at tegne streger på graferne fx trendkanaler, linjer, tilføje [Fibonacci værktøjer](https://www.daytrader.dk/forsta-fibonacci-trading-pa-20-minutter/), skrive på grafen and meget andet. Man kan gemme billeder af seancer og se udførlige statistikker for gennemførte handler.

Der er udarbejdet forskellige templates til grafisk opsætning af farver, indikatorer og charttyper, som man kan vælge eller tilrette til egne præferencer.

FT5 har til brug for åbning af positioner udviklet et smart Risk/Reward værktøj, som hjælper en med lynhurtigt at finde de rigtige kursniveauer. Man kan simpelthen trække i Risk/Reward boksen for at tilpasse det niveau man ønsker. Det gør processen noget lettere, at man ikke selv behøver at foretage disse udregninger.

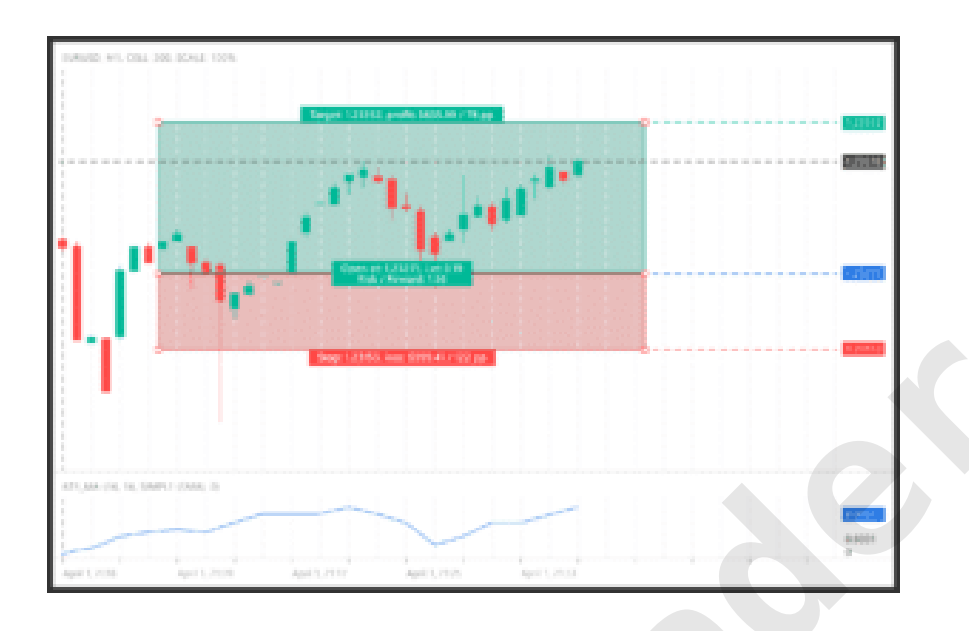

De historiske data som man får adgang til med FT5 er afhængig af hvilken pakke, man vælger at købe. Investerer man i den fulde pakke får man adgang til 860 instrumenter, herunder valutakryds, kryptovaluta, råvarer, aktieindeks, futures og en lang række enkeltaktier. Man kan evt. spare nogle penge, hvis man ikke nødvendigvis har behov for data for alle disse instrumenter. På de fleste instrumenter har man adgang til 22 års historik ned til tick niveau. Man har også adgang til en gratis udgave, som indeholder en håndfuld valutakryds med begrænset historik. Man kan dog ikke gemme sine projektet i denne udgave, men det er en glimrende måde at se nærmere på om selve backtestningen er noget for en, og hvordan softwaren fungerer. **[der](https://www.daytrader.dk/wp-content/uploads/2023/06/risk_1_2x-1.png)ive the set of the set of the set of the set of the set of the set of the set of the set of the set of the set of the set of the set of the set of the set of the set of the set of the set of the set of the set of the s** 

### **Lige nu kan du få [10% rabat på Forex Tester 5 \(FT5\)](https://bit.ly/3NwkRsm), hvis du bruger promokoden: DAY2023TRAD**

Er man nysgerrig på at lære mere om valutahandel, har FT udarbejdet en del interaktiv undervisning, hvor man bliver

introduceret i de anvendte begreber og om hvordan markederne fungerer i praksis. Dette er særlig godt for nybegyndere inden for valutahandel. Der findes også undervisning for mere øvede, som dog ikke er helt færdigudviklet endnu.

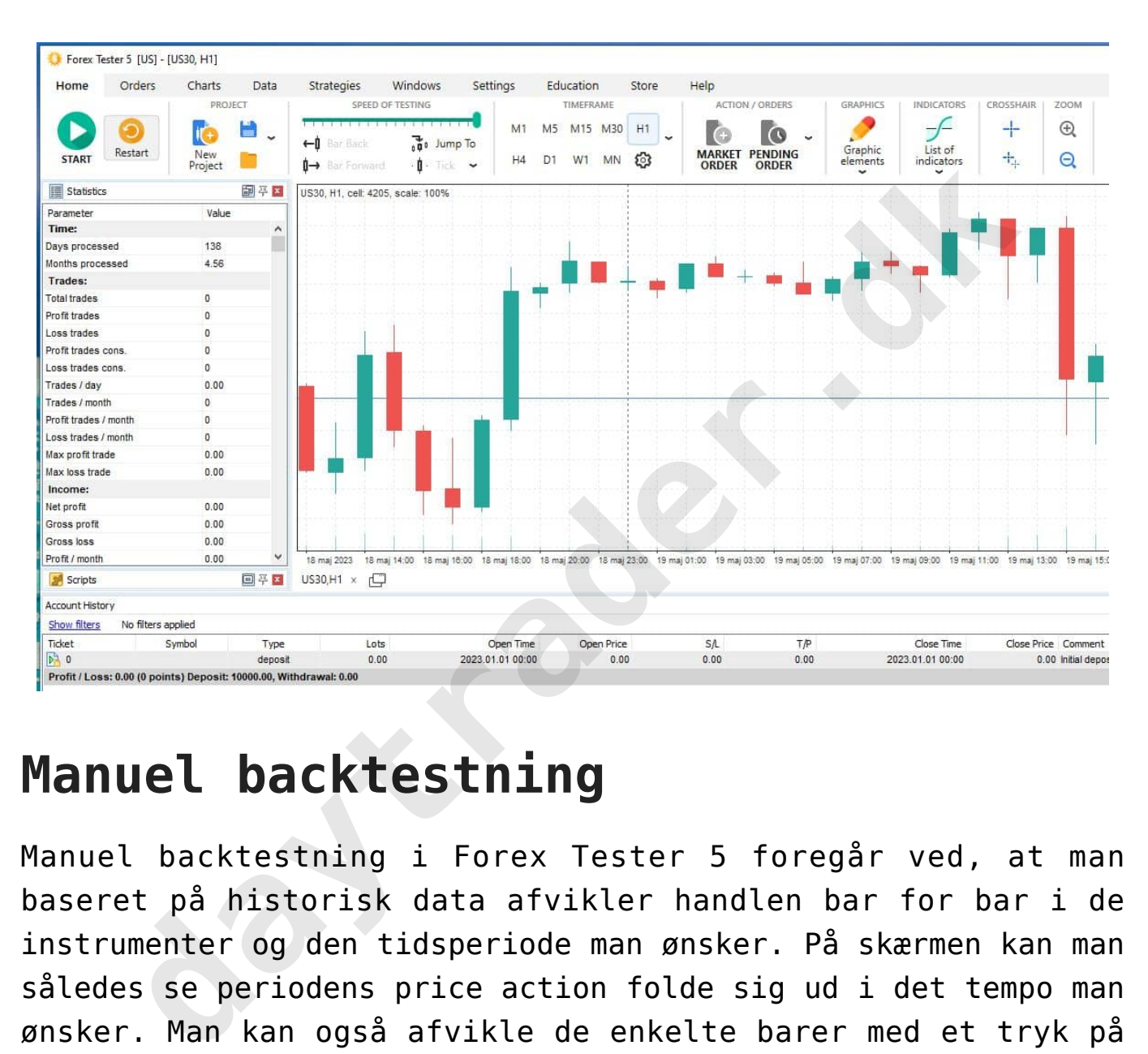

## **Manuel backtestning**

Manuel backtestning i Forex Tester 5 foregår ved, at man baseret på historisk data afvikler handlen bar for bar i de instrumenter og den tidsperiode man ønsker. På skærmen kan man således se periodens price action folde sig ud i det tempo man ønsker. Man kan også afvikle de enkelte barer med et tryk på en tast mens man analyserer udviklingen langsomt. Det giver et rigtig godt overblik i forbindelse med at man tester sin strategi af. Man kan frit vælge chart setup med de indikatorer man ønsker, tegne streger, kanaler, indlægge fibonacci osv.

Den manuelle backtest igangsættes ved at man åbner et projekt øverst til venstre på menubjælken, jf. ovenstående billede. Når man åbner et nyt projekt, New project, skal man vælge de instrumenter man ønsker at teste. Endvidere skal man vælge

tidsperiode. Har man flere instrumenter og længere tidsperioder med data ned til hvert enkelt tick, kan det godt tage lidt lang tid at hente data ind, hvis det ikke allerede er gjort. Det kræver også en del plads på harddisken. Når forarbejdet er gjort, og man har gemt sit projekt, vil man altid hurtigt kunne finde det frem igen. Man vil under testningen kunne lægge handler og ordrer ind, jf. nedenfor.

Manuel backtestning foregår i disse fire trin:

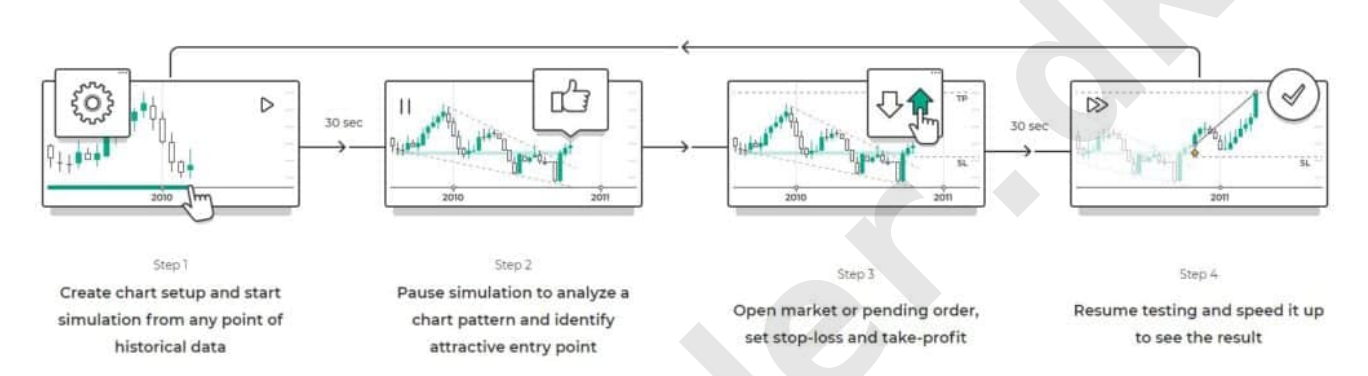

I Step 1 vælger man instrument og det chart setup man ønsker at teste samt tidsperiode hvorefter simuleringen går i gang. Herefter kan man bar for bar genopleve kursudviklingen og udviklingen i de enkelte bars samt de indikatorer, price actions mv. man har valgt at fokusere på. Man kan jf. step 2 sætte udviklingen på pause, gå tilbage i tid, ændre hastighed osv. Ser man fx et mønster man ønsker at handle på kan man via step 3 indlægge en markedsordre eller en limit handel, hvorefter man i step 4 genoptager simuleringen. de and the second and the second and the second and the second and the second and the second and the second and the second and the second and the second and the second and the second and the second and the second and the s

## **Udvikling og test af automatiske strategier – Expert Advisers (EA'er)**

Automatiske strategier – Expert Advisers (EA'er), som efter igangsætning på en handelsplatform selv åbner og lukker positioner, kræver, at man enten selv har kendskab til kodning eller får nogle andre til at gøre det. En noget lettere løsning kan dog være at bruge Forex Testers online værktøj,

Easy Forex Builder (EFB), som via træk og slip opbygning af en handelsstrategi klarer kodningen for en.

Adgang til EFB skal tilkøbes separat, men følger dog med i den fulde FT5 pakke. Det findes også i en helt gratis udgave, som indeholder en håndfuld indikatorer og funktioner. Man kan herved afprøve EFB til at udvikle egne EA'er, som man kan teste og downloade i et format, som man kan afvikle i Forex Tester softwaren for at gøre mere i dybden med testningen. Det er også muligt at gemme sine EA'er i MT4 format, hvor man også kan teste eller afvikle live igennem en handelsplatform, som tilbyder MT4 adgang. designation of a tight many solutional term of a tight and the same of a tight and the same sine EA'er i MT4 format, hvor man este eller afvikle live igennem en handelsplatform and the MT4 adgang.<br>
Der er udarbejdet vejled

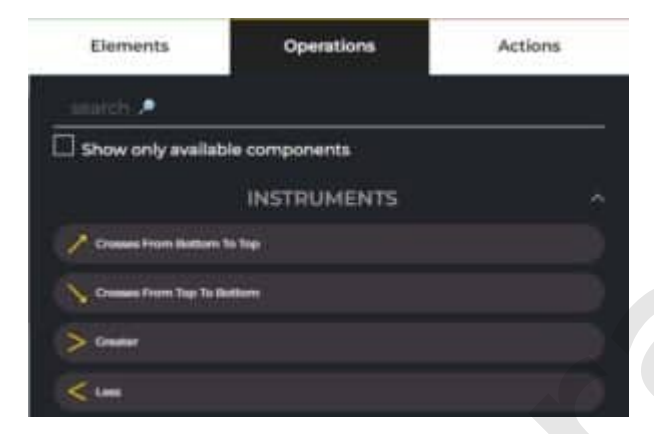

Der er udarbejdet vejledninger på skrift og små videoer, som demonstrerer hvordan træk og slip opbygningen fungerer. Når man først lige har luret opsætningen med "Elements" (fx indikatorer), "Operations" fx at en indikator krydser fra bund

til top, er større end noget mv., og "Actions" fx at åbne en markedsordre med fastsat stop loss og take profit, så bliver opbygningen af EA'er noget lettere at gå til. Efter færdiggørelse er det let at teste EA'en i FT5.

EFB kan givetvis ikke udvikle meget avancerede EA'er, men der er dog ganske mange muligheder for tilpasning og opsætning af kriterier, antal indikatorer mv.

Nedenfor vises hvordan man opsætter en simpel EA, som på baggrund af oscillatoren Relative Strength Index (RSI) krydser fra oven i et niveau på 70 (det overkøbte niveau). Ved at tilknytte en Action som fx Sell market order, kan man helt automatisk åbne en salgsposition med et nærmere fastsat stop loss og take profit. Man kan så gøre det samme med en købsordre, når niveauet 30 brydes nedefra (oversolgt niveau). Man kan også tilføje flere Conditions såsom, at Moving Average

skal være over en vis størrelse eller andre indikatorer og andet. [Læs mere om RSI her.](https://www.daytrader.dk/rsi/)

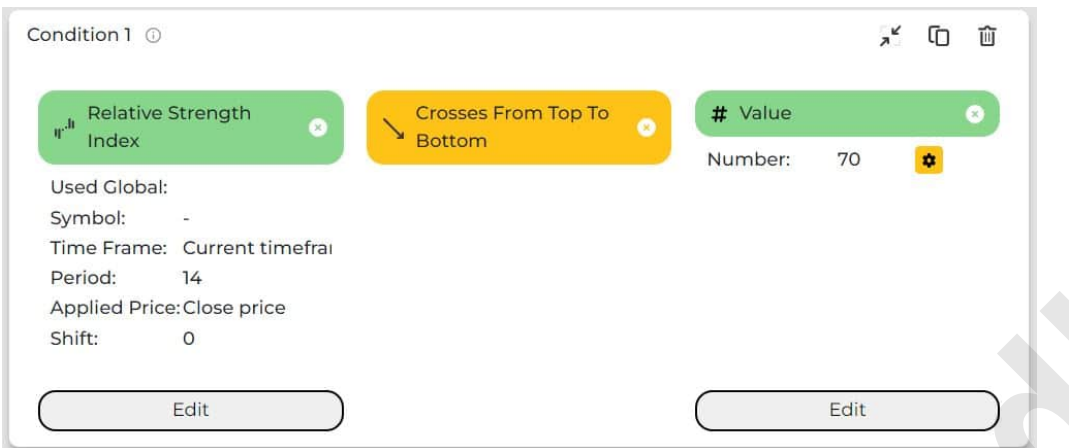

Nedenfor vises hvordan man efterfølgende kan teste sin strategi ved at afvikle EA'en på historisk data i FT5. Via fanen Statistics kan man efter afvikling finde et væld af oplysninger om antal profitable handler, handler med tab, tid, handler pr dag, draw down, samlet profit/tab osv. Man kan under fanen DATA og Data Center tilmed indtaste sin brokers spreadstørrelse og andre forhold for hvert enkelt instrument, så man i højere grad simulerer virkeligheden ved også at tage højde for handelsomkostninger, som let kan risikere at fylde lidt vel rigeligt. I forhold til den simple RSI strategi, som beskrevet ovenfor, kan det på billedet ses, at den i den målte tidsperiode har givet et negativt afkast. Det tyder umiddelbart på, at man må tilbage til tegnebrættet, og se om man enten kan tweake strategien lidt eller måske bør forsøge sig med nogle andre indikatorer, parametre eller noget helt The Farme Current<br>Check Manuscription of Period Picket<br>Appled Picket<br>Ashtradegive details and manne interfact galaxies for the state of shite<br>of Meden for vises hvordan manne ferre afvikling finde et vas<br>channels and the m

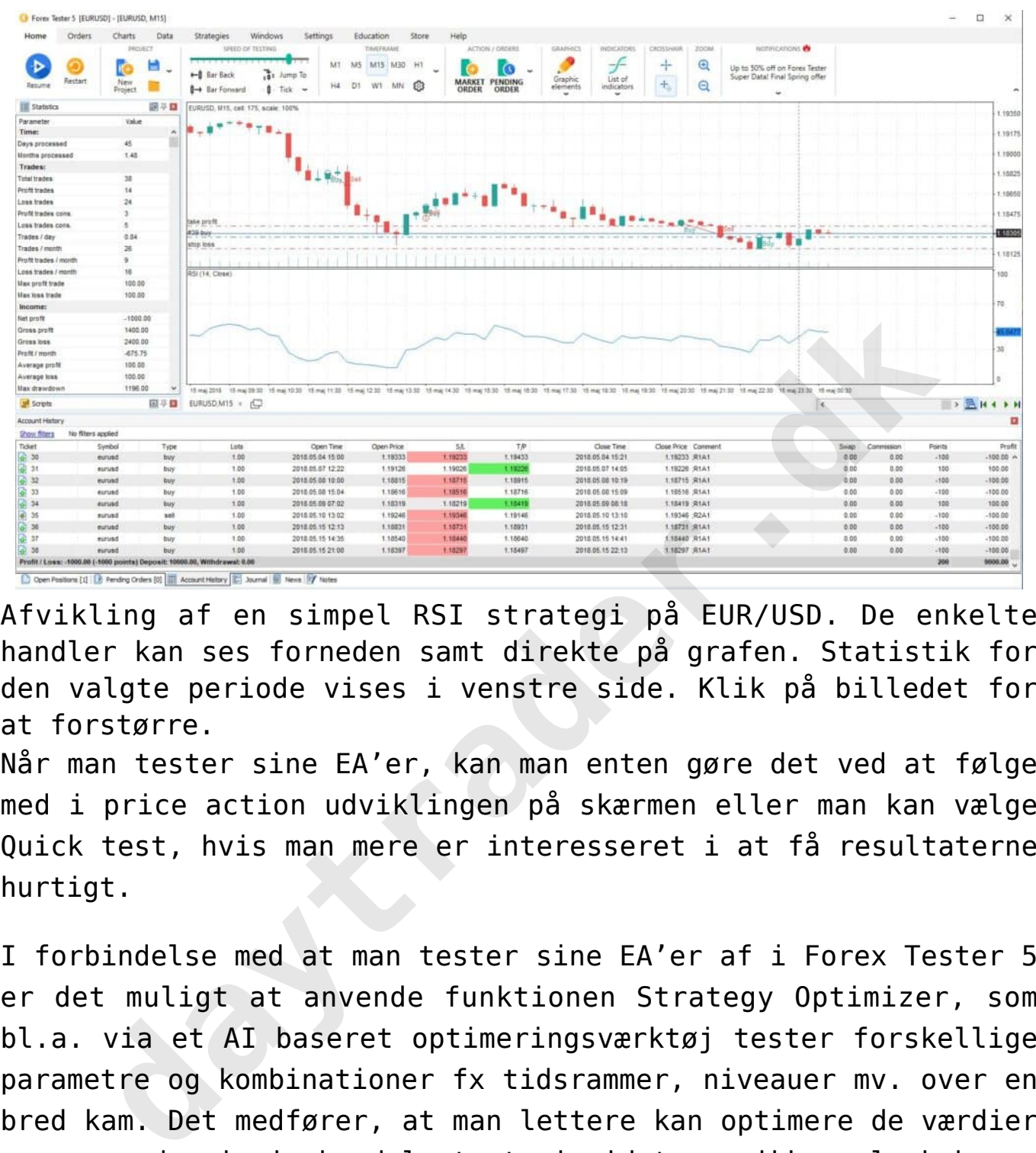

Afvikling af en simpel RSI strategi på EUR/USD. De enkelte handler kan ses forneden samt direkte på grafen. Statistik for den valgte periode vises i venstre side. Klik på billedet for at forstørre.

Når man tester sine EA'er, kan man enten gøre det ved at følge med i price action udviklingen på skærmen eller man kan vælge Quick test, hvis man mere er interesseret i at få resultaterne hurtigt.

I forbindelse med at man tester sine EA'er af i [Forex Tester 5](https://bit.ly/3NwkRsm) er det muligt at anvende funktionen Strategy Optimizer, som bl.a. via et AI baseret optimeringsværktøj tester forskellige parametre og kombinationer fx tidsrammer, niveauer mv. over en bred kam. Det medfører, at man lettere kan optimere de værdier man anvender i sin handelsstrategi, idet man ikke selv behøver at teste hver enkel kombination. Det er en ganske smart og meget tidsbesparende feature.

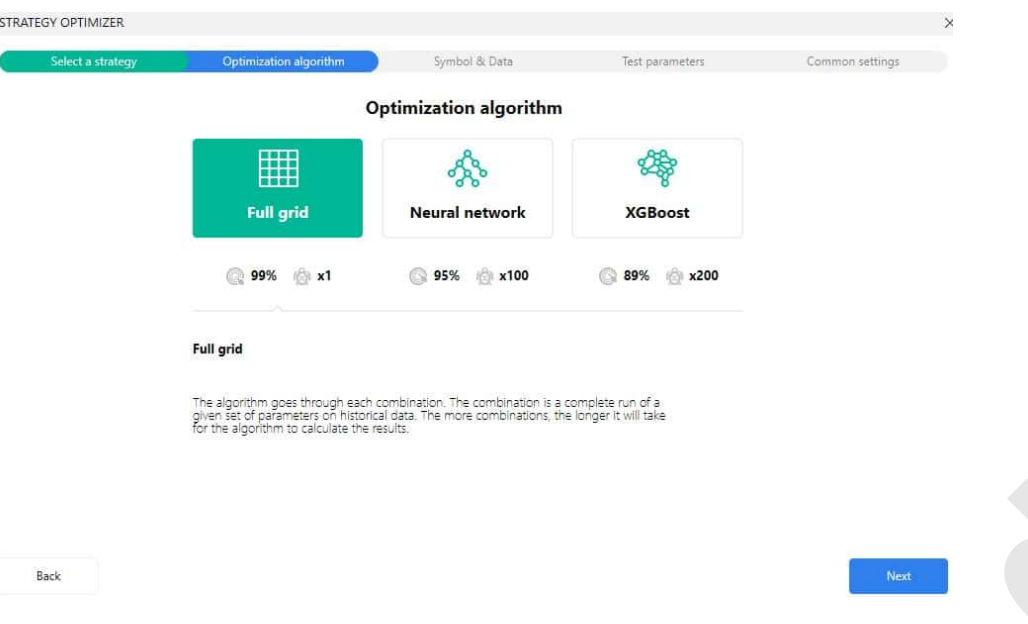

Se mere om hvordan man udarbejder EA´er i [Easy Forex bloggen](https://easyforexbuilder.com/blog).

## **Er Forex Tester 5 brugbart?**

Hvis man ønsker at teste sine handelsstrategier grundigt af, er Forex Tester 5 helt sikkert brugbart. Er det første gang man skal i gang med at backteste, skal man naturligvis lige bruge lidt tid på at lære softwaren og de forskellige begreber at kende, men læringskurven er ikke specielt høj. Programmet er nemlig brugervenligt og efter de indledende manøvrer eventuelt understøttet af video tutorials eller den skriftlige kom i gang manual, er det let at backteste sine handelsstrategier både manuelt og af EA'er. Sammenlignet med, at man også kan teste direkte i MT4, hvor man som udgangspunkt anvender sin brokers data, vil der i FT5 være adgang til langt mere historik for de enkelte instrumenter, funktionaliteter og præsentationen er mere intuitiv. Der er også langt flere muligheder for bredere testning og tilpasning af ens strategier fx via AI optimering samt muligheden for at gemme sine resultater, sætte testningen på pause og genoptage senere. **Forex Tester 5 brugbart?**<br> **decomption** and a many dependent of the same of the same of the same of the same of the same of the same of the same of the same of the same of the same of the same of the same of the same of t

### **Lige nu kan du få [10% rabat på Forex Tester 5 \(FT5\)](https://bit.ly/3NwkRsm), hvis du bruger promokoden: DAY2023TRAD**

## **Hvad koster Forex Tester 5?**

Som nævnt er det muligt at starte med en gratis version, som giver adgang til et begrænset antal instrumenter primært valutakryds med tilhørende data for en begrænset tidsperiode på en måned. Herved kan man se, om softwaren er noget for en og både teste manuelle strategier og automatiske EA'er. Hvis man lidt mere seriøst ønsker at kunne teste strategier, vil det være nødvendigt at have adgang til mest mulig data og den fulde pakke. Det gælder også hvis man gerne på en let måde vil kunne udvikle egne EA'er, idet Easy Forex Builder i gratisudgaven har begrænsede muligheder. Priserne for den fulde pakke varierer, se nærmere i bunden af denne side. man lidt mere seriøst ønsker at kunne teste strategien<br>det være nødvendigt at have adgang til mest mulig data <sup>i</sup><br>fulde pakke. Det gælder også hvis man gerne på en let må<br>kunne udvikle egne EA'er, idet Easy Forex Buille<br>fu

Nedenfor kan man se mere præcist, hvad der er med i

#### FOREX TESTER: DEMO VERSION VS FULL VERSION

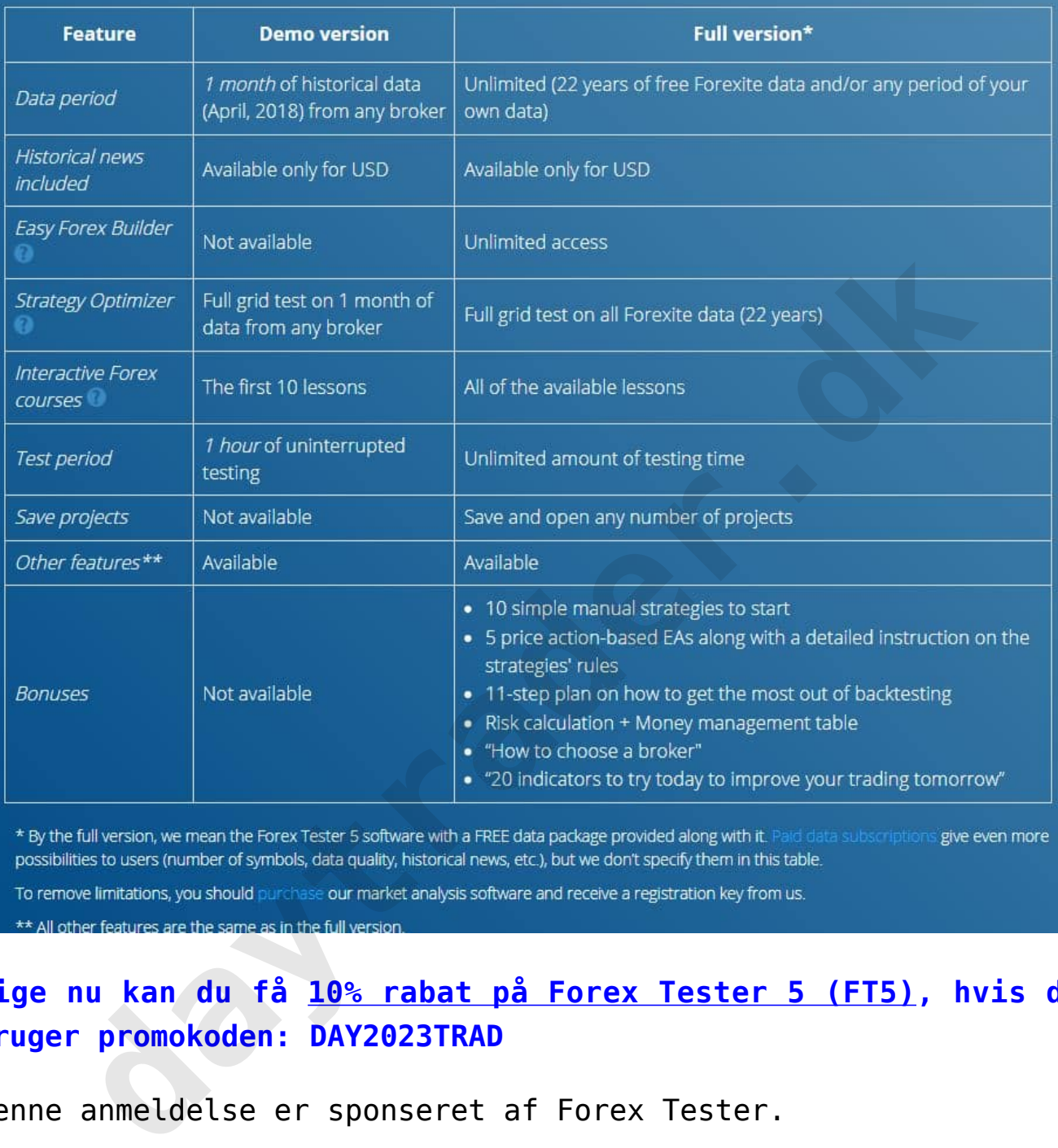

### **Lige nu kan du få 10% rabat på Forex Tester 5 (FT5), hvis du bruger promokoden: DAY2023TRAD**

Denne anmeldelse er sponseret af Forex Tester.

#### yes

Disclaimer Headline Til orientering:

Disclaimer Text Hos daytrader.dk skaber vi gratis indhold og læringsforløb for jer brugere. Det kan vi blandt andet gøre, fordi vi indgår samarbejde med brokerne, der betaler for

omtale på siden.

**daytrader.dk**